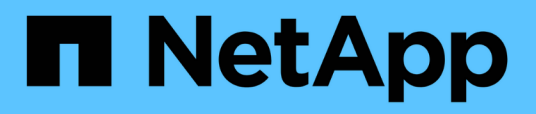

## **Installazione, aggiornamento e rimozione del software Unified Manager su Red Hat o CentOS**

OnCommand Unified Manager 9.5

NetApp December 20, 2023

This PDF was generated from https://docs.netapp.com/it-it/oncommand-unified-manager-95/install/concept-overview-of-the-installation-process-on-red-hat.html on December 20, 2023. Always check docs.netapp.com for the latest.

# **Sommario**

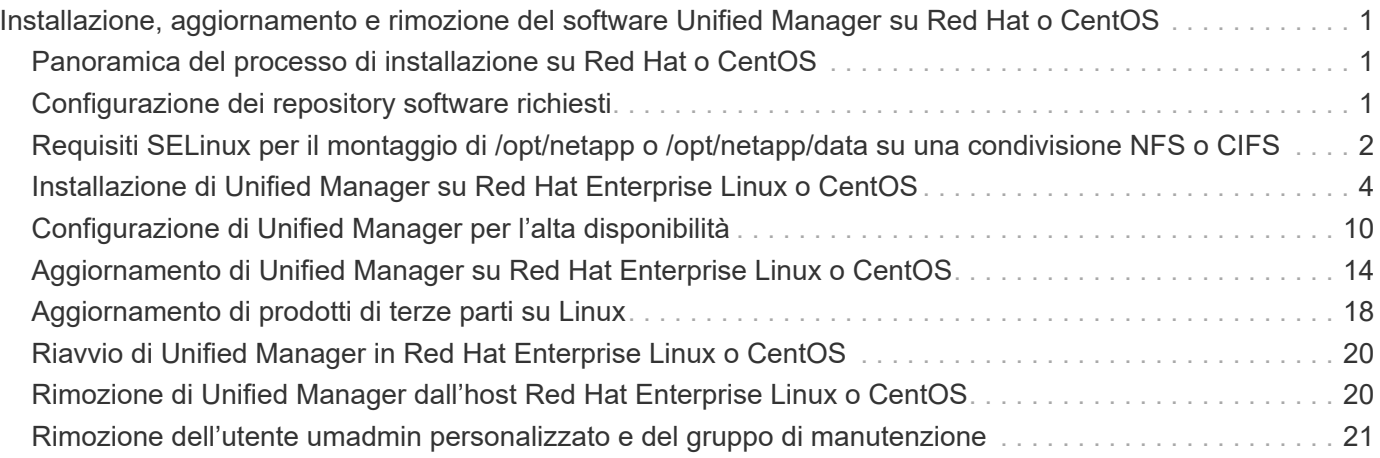

# <span id="page-2-0"></span>**Installazione, aggiornamento e rimozione del software Unified Manager su Red Hat o CentOS**

Sui sistemi Linux, è possibile installare il software Unified Manager, eseguire l'aggiornamento a una versione più recente del software o rimuovere Unified Manager.

Unified Manager può essere installato sui server Red Hat Enterprise Linux o CentOS. Il server Linux su cui si installa Unified Manager può essere eseguito su una macchina fisica o su una macchina virtuale in esecuzione su VMware ESXi, Microsoft Hyper-V o Citrix XenServer.

## <span id="page-2-1"></span>**Panoramica del processo di installazione su Red Hat o CentOS**

Il flusso di lavoro di installazione descrive le attività da eseguire prima di poter utilizzare Unified Manager.

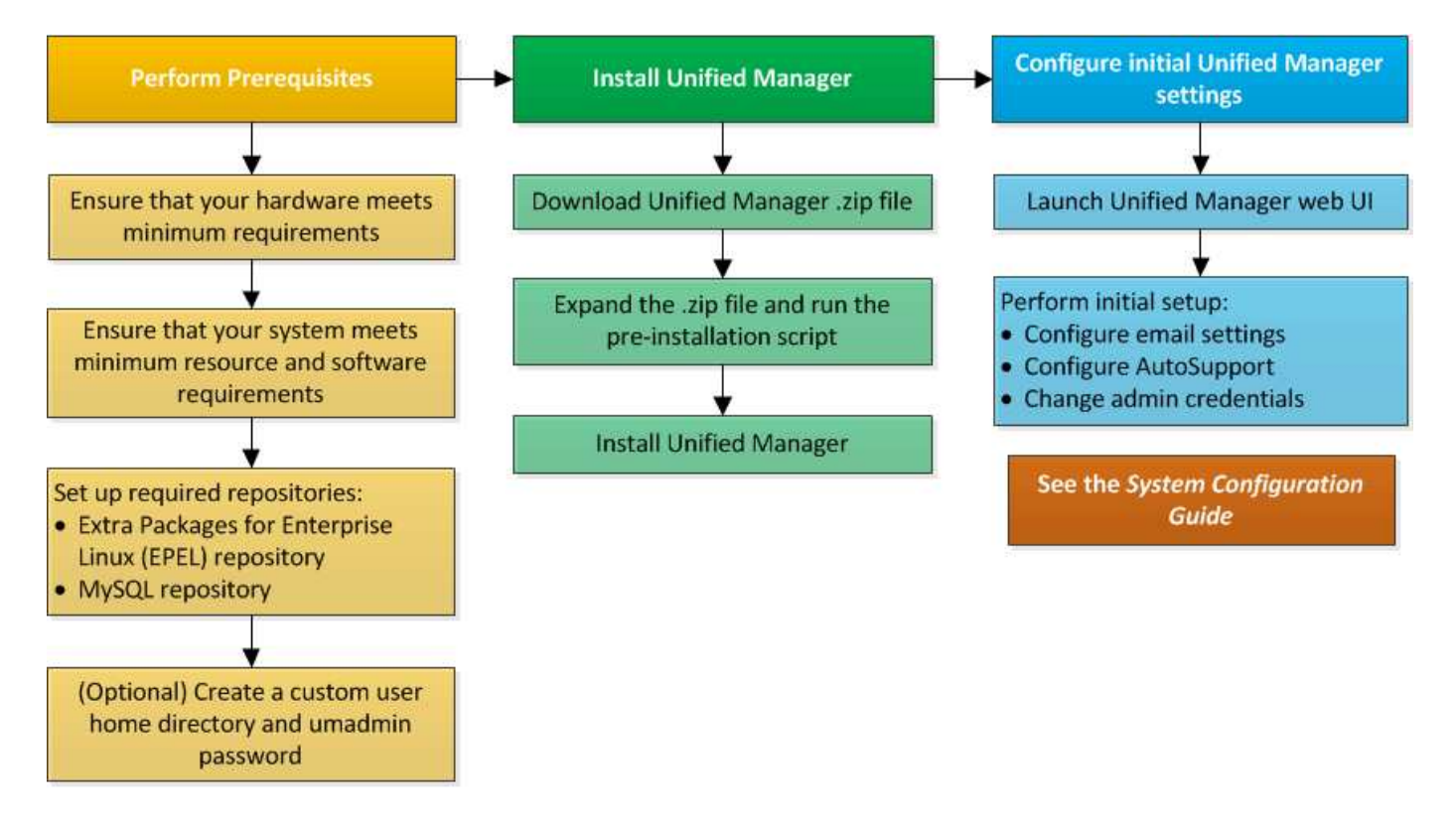

## <span id="page-2-2"></span>**Configurazione dei repository software richiesti**

Il sistema deve avere accesso a determinati repository in modo che il programma di installazione possa accedere e installare tutte le dipendenze software richieste.

## **Configurazione manuale del repository EPEL**

Se il sistema su cui si installa Unified Manager non ha accesso al repository Extra Packages for Enterprise Linux (EPEL), è necessario scaricare e configurare manualmente il repository per una corretta installazione.

#### **A proposito di questa attività**

Il repository EPEL fornisce l'accesso alle utility di terze parti necessarie che devono essere installate nel sistema. Utilizzate il repository EPEL sia che stiate installando Unified Manager su un sistema Red Hat o CentO<sub>S</sub>

#### **Fasi**

- 1. Scarica il repository EPEL per la tua installazione: wget https://dl.fedoraproject.org/pub/epel/epel-release-latest-7.noarch.rpm
- 2. Configurare il repository EPEL: yum install epel-release-latest-7.noarch.rpm

## **Configurazione manuale del repository MySQL**

Se il sistema su cui si installa Unified Manager non ha accesso al repository MySQL Community Edition, è necessario scaricare e configurare manualmente il repository per una corretta installazione.

#### **A proposito di questa attività**

Il repository MySQL fornisce l'accesso al software MySQL richiesto che deve essere installato sul sistema.

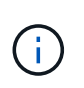

Questa attività non riesce se il sistema non dispone di connettività Internet. Se il sistema su cui si installa Unified Manager non dispone di accesso a Internet, consultare la documentazione di MySQL.

#### **Fasi**

- 1. Scarica il repository MySQL appropriato per la tua installazione: wget http://repo.mysql.com/yum/mysql-5.7-community/el/7/x86\_64/mysql57-communityrelease-el7-7.noarch.rpm
- 2. Configurare il repository MySQL: yum install mysql57-community-release-el7-7.noarch.rpm

## <span id="page-3-0"></span>**Requisiti SELinux per il montaggio di /opt/netapp o /opt/netapp/data su una condivisione NFS o CIFS**

Se si prevede di montare /opt/netapp oppure /opt/netapp/data Su un dispositivo NAS o SAN e se SELinux è attivato, è necessario tenere presente le seguenti considerazioni.

## **A proposito di questa attività**

Se stanno pianificando il montaggio /opt/netapp oppure /opt/netapp/data Da qualsiasi altro punto del file system root e se SELinux è abilitato nel proprio ambiente, è necessario impostare il contesto corretto per le directory montate. Seguire questi due passaggi per impostare e confermare il contesto SELinux corretto.

- Configurare il contesto SELinux quando /opt/netapp/data è montato
- Configurare il contesto SELinux quando /opt/netapp è montato

#### **Configurazione del contesto SELinux quando /opt/netapp/data è montato**

Se è stato montato /opt/netapp/data Nel sistema e SELinux è impostato su Enforcing, Assicurarsi che il tipo di contesto SELinux per /opt/netapp/data è impostato su mysqld\_db\_t, che è l'elemento di contesto predefinito per la posizione dei file di database.

1. Eseguire questo comando per verificare il contesto: ls -dZ /opt/netapp/data

Un output di esempio:

```
drwxr-xr-x. mysql root unconfined u:object r:default t:s0
/opt/netapp/data
```
In questo output, il contesto è default t questo deve essere modificato in mysqld db t.

- 2. Eseguire questa procedura per impostare il contesto, in base al modo in cui è stato montato /opt/netapp/data.
	- a. Eseguire i seguenti comandi per impostare il contesto su mysqld db t: semanage fcontext -a -t mysql db t "/opt/netapp/data"``restorecon -R -v /opt/netapp/data
	- b. Se è stato configurato /opt/netapp/data poll /etc/fstab, è necessario modificare /etc/fstab file. Per /opt/netapp/data/ Montare l'opzione, aggiungere l'etichetta MySQL come: context=system\_u:object\_r:mysqld\_db\_t:s0
	- c. Smontare e rimontare /opt/netapp/data/ per abilitare il contesto.
	- d. Se si dispone di un mount NFS diretto, eseguire il seguente comando per impostare il contesto su mysql\_db\_t: mount <nfsshare>:/<mountpoint> /opt/netapp/data -o context=system\_u:object\_r:mysql\_db\_t:s0
- 3. Verificare che il contesto sia impostato correttamente:  $ls -dZ / opt/netapp/data/$

```
drwxr-xr-x. mysql root unconfined_u:object_r:mysqld_db_t:s0
/opt/netapp/data/
```
#### **Configurazione del contesto SELinux quando /opt/netapp è montato**

Dopo aver impostato il contesto corretto per /opt/netapp/data/, assicurarsi che la directory principale /opt/netapp Il contesto SELinux non è impostato su file t.

1. Eseguire questo comando per verificare il contesto: 1s -dZ /opt/netapp

Un output di esempio:

```
drwxr-xr-x. mysql root unconfined u:object r:file t:s0 /opt/netapp
```
In questo output, il contesto è  $file$  t questo va modificato. I seguenti comandi impostano il contesto su usr t. È possibile impostare il contesto su un valore diverso da file t in base ai tuoi requisiti di

sicurezza.

- 2. Eseguire questa procedura per impostare il contesto, in base al modo in cui è stato montato /opt/netapp.
	- a. Eseguire i seguenti comandi per impostare il contesto: semanage fcontext -a -t usr t "/opt/netapp"``restorecon -v /opt/netapp
	- b. Se è stato configurato /opt/netapp poll /etc/fstab, è necessario modificare /etc/fstab file. Per /opt/netapp Montare l'opzione, aggiungere l'etichetta MySQL come: context=system u:object r:usr t:s0
	- c. Smontare e rimontare /opt/netapp per abilitare il contesto.
	- d. Se si dispone di un mount NFS diretto, eseguire il seguente comando per impostare il contesto: mount <nfsshare>:/<mountpoint> /opt/netapp -o context=system\_u:object\_r:usr\_t:s0
- 3. Verificare che il contesto sia impostato correttamente: 1s -dZ /opt/netapp

drwxr-xr-x. mysql root unconfined\_u:object\_r:usr\_t:s0 /opt/netapp

## <span id="page-5-0"></span>**Installazione di Unified Manager su Red Hat Enterprise Linux o CentOS**

È importante comprendere che la sequenza dei passaggi per scaricare e installare Unified Manager varia in base allo scenario di installazione. Prima di installare Unified Manager su Red Hat Enterprise Linux o CentOS, puoi decidere se configurare Unified Manager per l'alta disponibilità.

## **Creazione di una home directory utente personalizzata e di una password umadmin prima dell'installazione**

È possibile creare una home directory personalizzata e definire la propria password utente umadmin prima di installare Unified Manager. Questa attività è facoltativa, ma alcuni siti potrebbero aver bisogno della flessibilità necessaria per ignorare le impostazioni predefinite di installazione di Unified Manager.

#### **Prima di iniziare**

- Il sistema deve soddisfare i requisiti descritti in [Requisiti di sistema hardware.](https://docs.netapp.com/it-it/oncommand-unified-manager-95/install/concept-virtual-infrastructure-or-hardware-system-requirements.html)
- Devi essere in grado di accedere come utente root al sistema Red Hat Enterprise Linux o CentOS.

### **A proposito di questa attività**

L'installazione predefinita di Unified Manager esegue le seguenti operazioni:

- Crea l'utente umadmin con /home/umadmin come home directory.
- Assegna la password predefinita "admin" all'utente umadmin.

Perché alcuni ambienti di installazione limitano l'accesso a. /home, l'installazione non riesce. È necessario creare la home directory in una posizione diversa. Inoltre, alcuni siti potrebbero avere regole sulla complessità delle password o richiedere che le password siano impostate dagli amministratori locali piuttosto che dal programma di installazione.

Se l'ambiente di installazione richiede l'override di queste impostazioni predefinite, attenersi alla seguente procedura per creare una home directory personalizzata e per definire la password dell'utente umadmin.

Quando queste informazioni vengono definite prima dell'installazione, lo script di installazione rileva queste impostazioni e utilizza i valori definiti invece di utilizzare le impostazioni predefinite dell'installazione.

Inoltre, l'installazione predefinita di Unified Manager include l'utente umadmin nei file sudoers (ocum\_sudoers e. ocie sudoers) in /etc/sudoers.d/ directory. Se si rimuove questo contenuto dall'ambiente a causa di policy di sicurezza o a causa di alcuni strumenti di monitoraggio della sicurezza, è necessario aggiungerlo nuovamente. È necessario preservare la configurazione dei sudoers perché alcune operazioni di Unified Manager richiedono questi privilegi sudo.

#### **Fasi**

- 1. Accedere come utente root al server.
- 2. Creare l'account di gruppo umadmin chiamato "maintenance":groupadd maintenance
- 3. Creare l'account utente "umadmin" nel gruppo di manutenzione sotto una home directory a  $scelta: adduser -home home direction  $y \ge -g$  maintenance  $umadmin$$
- 4. Definire la password di umadmin:passwd umadmin

Il sistema richiede di inserire una nuova stringa di password per l'utente umadmin.

#### **Al termine**

Dopo aver installato Unified Manager, specificare la shell di login utente umadmin.

## <span id="page-6-0"></span>**Download di Unified Manager per Red Hat Enterprise Linux o CentOS**

È necessario scaricare Unified Manager.zip Dal NetApp Support Site per installare Unified Manager.

#### **Prima di iniziare**

È necessario disporre delle credenziali di accesso per il NetApp Support Site.

#### **A proposito di questa attività**

Scarica lo stesso pacchetto di installazione di Unified Manager per i sistemi Red Hat Enterprise Linux e CentOS.

#### **Fasi**

1. Accedere al NetApp Support Site e accedere alla pagina Download per l'installazione di Unified Manager sulla piattaforma Red Hat Enterprise Linux.

["Download NetApp: Software"](http://mysupport.netapp.com/NOW/cgi-bin/software)

- 2. Scarica Unified Manager. zip in una directory del sistema di destinazione.
- 3. Verificare il checksum per assicurarsi che il software sia stato scaricato correttamente.

### **Installazione di Unified Manager su Red Hat Enterprise Linux o CentOS**

È possibile installare Unified Manager su una piattaforma fisica o virtuale Red Hat Enterprise Linux o CentOS.

#### **Prima di iniziare**

• Il sistema su cui si desidera installare Unified Manager deve soddisfare i requisiti di sistema e software.

[Requisiti di sistema hardware](https://docs.netapp.com/it-it/oncommand-unified-manager-95/install/concept-virtual-infrastructure-or-hardware-system-requirements.html)

[Requisiti di installazione e software Red Hat e CentOS](https://docs.netapp.com/it-it/oncommand-unified-manager-95/install/reference-red-hat-and-centos-software-and-installation-requirements.html)

- È necessario aver scaricato Unified Manager.zip Dal sito di supporto NetApp al sistema di destinazione.
- È necessario disporre di un browser Web supportato.
- Il software di emulazione del terminale deve avere lo scrollback attivato.

#### **A proposito di questa attività**

Il sistema Red Hat Enterprise Linux o CentOS potrebbe avere tutte le versioni richieste del software di supporto richiesto (Java, MySQL, utility aggiuntive) installato, oppure potrebbe avere installato solo una parte del software richiesto o potrebbe essere un sistema appena installato senza alcun software richiesto installato.

#### **Fasi**

- 1. Accedere al server su cui si sta installando Unified Manager.
- 2. Immettere i comandi appropriati per valutare quale software potrebbe richiedere l'installazione o l'aggiornamento sul sistema di destinazione per supportare l'installazione:

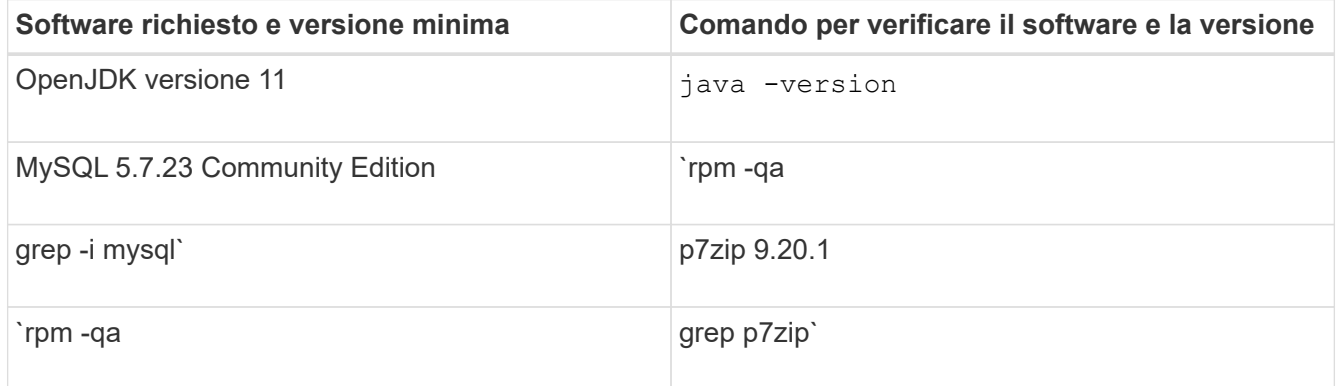

3. Se una qualsiasi versione del software elencato è precedente alla versione richiesta, immettere il comando appropriato per disinstallare il modulo:

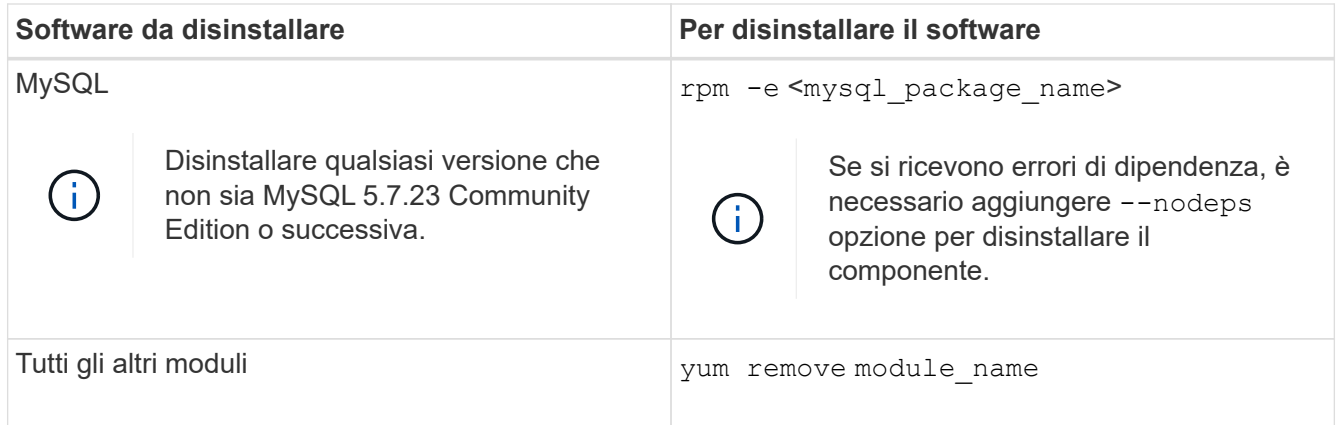

4. Accedere alla directory in cui è stata scaricata l'installazione . zip Archiviare ed espandere il bundle Unified Manager: unzip OnCommandUnifiedManager-rhel7-9.5.zip

Il necessario .rpm I moduli per Unified Manager vengono decompressi nella directory di destinazione.

- 5. Verificare che nella directory siano disponibili i seguenti moduli:  $ls *$ . rpm
	- ocie-au-<version>.x86\_64.rpm
	- ocie-server-<version>.x86\_64.rpm
	- ocie-serverbase-<version>.x86\_64.rpm
	- netapp-application-server-<version>.x86\_64.rpm
	- netapp-platform-base-<version>.x86\_64.rpm
	- netapp-ocum-<version>.x86\_64.rpm
- 6. Eseguire lo script di preinstallazione per assicurarsi che non vi siano impostazioni di configurazione del sistema o software installati in conflitto con l'installazione di Unified Manager: pre install check.sh

Lo script di preinstallazione verifica che il sistema disponga di un abbonamento Red Hat valido e che abbia accesso ai repository software richiesti. Se lo script identifica eventuali problemi, è necessario risolverli prima di installare Unified Manager.

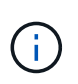

Eseguire il passaggio 7 *only* se si desidera scaricare manualmente i pacchetti necessari per l'installazione. Se il sistema dispone di accesso a Internet e sono disponibili tutti i pacchetti richiesti, passare al punto 8.

- 7. Per i sistemi che non sono connessi a Internet o che non utilizzano i repository Red Hat Enterprise Linux, attenersi alla seguente procedura per determinare se mancano i pacchetti richiesti, quindi scaricarli:
	- a. Nel sistema in cui si installa Unified Manager, visualizzare l'elenco dei pacchetti disponibili e non disponibili: yum install \*.rpm --assumeno

Gli elementi della sezione "Installing:" sono i pacchetti disponibili nella directory corrente, mentre gli elementi della sezione "Installing for dependenze:" sono i pacchetti mancanti nel sistema.

b. Su un sistema con accesso a Internet, scaricare i pacchetti mancanti: yum install  $\langle$ package name $\rangle$ > --downloadonly --downloaddir=.

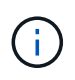

Poiché il plug-in "yum-plugin-downloadonly" non è sempre abilitato sui sistemi Red Hat Enterprise Linux, potrebbe essere necessario abilitare la funzionalità per scaricare un pacchetto senza installarlo: yum install yum-plugin-downloadonly

- c. Copiare i pacchetti mancanti dal sistema connesso a Internet al sistema di installazione.
- 8. Installare il software: yum install \*.rpm

Questo comando installa . rpm Pacchetti, tutti gli altri software di supporto necessari e il software Unified Manager.

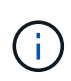

Non tentare l'installazione utilizzando comandi alternativi (ad esempio rpm -ivh ...). La corretta installazione di Unified Manager su un sistema Red Hat Enterprise Linux o CentOS richiede che tutti i file di Unified Manager e i file correlati siano installati in un ordine specifico in una struttura di directory specifica che viene applicata automaticamente da yum install \*.rpm comando.

9. Ignorare la notifica e-mail visualizzata immediatamente dopo i messaggi di installazione.

L'e-mail notifica all'utente root un errore iniziale del processo cron, che non ha alcun effetto negativo sull'installazione.

10. Una volta completati i messaggi di installazione, scorrere indietro i messaggi fino a visualizzare il messaggio in cui il sistema visualizza un indirizzo IP o un URL per l'interfaccia utente Web di Unified Manager, il nome utente per la manutenzione (umadmin) e una password predefinita.

Il messaggio è simile al seguente:

```
OnCommand Unified Manager installed successfully.
Use a web browser and one of the following URL(s) to configure and
access the Unified Manager GUI.
https://default_ip_address/ (if using IPv4)
https://[default ip address]/ (if using IPv6)
https://fully qualified domain name/
Log in to Unified Manager in a web browser by using following details:
    username: umadmin
    password: admin
```
- 11. Registrare l'indirizzo IP o l'URL, il nome utente assegnato (umadmin) e la password corrente.
- 12. Se è stato creato un account utente umadmin con una home directory personalizzata prima di installare Unified Manager, è necessario specificare la shell di accesso utente umadmin:usermod -s /bin/maintenance-user-shell.sh umadmin

#### **Al termine**

È possibile accedere all'interfaccia utente Web per eseguire la configurazione iniziale di Unified Manager, come descritto nella *Guida alla configurazione del sistema di Unified Manager di OnCommand*.

## **Utenti creati durante l'installazione di Unified Manager**

Quando installate Unified Manager su Red Hat Enterprise Linux o CentOS, Unified Manager e le utility di terze parti creano i seguenti utenti: Umadmin, jboss e mysql.

• **umadmin**

Utilizzato per accedere a Unified Manager per la prima volta. A questo utente viene assegnato un ruolo utente "Amministratore OnCommand" ed è configurato come tipo "utente di manutenzione `M`". Questo utente viene creato da Unified Manager.

• **jboss**

Utilizzato per eseguire i servizi di Unified Manager correlati all'utility JBoss. Questo utente viene creato da Unified Manager.

• **mysql**

Utilizzato per eseguire query di database MySQL di Unified Manager. Questo utente viene creato dall'utility MySQL di terze parti.

Oltre a questi utenti, Unified Manager crea anche gruppi corrispondenti: Maintenance, jboss e mysql. I gruppi Maintenance e jboss vengono creati da Unified Manager, mentre il gruppo mysql viene creato da un'utility di terze parti.

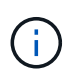

Se è stata creata una home directory personalizzata e definita la propria password utente umadmin prima di installare Unified Manager, il programma di installazione non ricreerà il gruppo di manutenzione o l'utente umadmin.

## **Modifica della password JBoss**

È possibile creare una nuova password JBoss personalizzata per sovrascrivere la password predefinita impostata durante l'installazione. Questa attività è facoltativa, ma alcuni siti potrebbero richiedere questa funzionalità di protezione per sovrascrivere l'impostazione predefinita di installazione di Unified Manager. Questa operazione modifica anche la password utilizzata da JBoss per accedere a MySQL.

#### **Prima di iniziare**

- È necessario disporre dell'accesso utente root al sistema Red Hat Enterprise Linux o CentOS su cui è installato Unified Manager.
- Devi essere in grado di accedere al servizio fornito da NetApp password. sh script nella directory /opt/netapp/essentials/bin.

#### **Fasi**

- 1. Accedere come utente root sul sistema.
- 2. Arrestare i servizi di Unified Manager immettendo i seguenti comandi nell'ordine indicato: service ocieau stop``service ocie stop

Non interrompere il software MySQL associato.

- 3. Immettere il seguente comando per avviare il processo di modifica della password: /opt/netapp/essentials/bin/password.sh resetJBossPassword
- 4. Quando richiesto, inserire la vecchia password JBoss.

La password predefinita è D11h1aMu@79%.

- 5. Quando richiesto, inserire la nuova password JBoss, quindi immetterla una seconda volta per confermarla.
- 6. Al termine dello script, avviare i servizi di Unified Manager immettendo i seguenti comandi nell'ordine indicato: service ocie start``service ocieau start
- 7. Una volta avviati tutti i servizi, è possibile accedere all'interfaccia utente di Unified Manager.

## <span id="page-11-0"></span>**Configurazione di Unified Manager per l'alta disponibilità**

È possibile creare una configurazione ad alta disponibilità utilizzando Veritas Cluster Server (VCS). La configurazione ad alta disponibilità offre funzionalità di failover e aiuta nel disaster recovery.

In una configurazione ad alta disponibilità, rimane attivo solo un nodo alla volta. In caso di guasto di un nodo, il servizio VCS riconosce questo evento e trasferisce immediatamente il controllo all'altro nodo. Il secondo nodo del setup diventa attivo e inizia a fornire i servizi. Il processo di failover è automatico.

Un cluster VCS configurato con il server Unified Manager è costituito da due nodi, con ciascun nodo che esegue la stessa versione di Unified Manager. Tutti i dati del server Unified Manager devono essere configurati per l'accesso da un disco dati condiviso.

Dopo aver installato Unified Manager in VCS, è necessario configurare Unified Manager per il funzionamento nell'ambiente VCS. È possibile utilizzare gli script di configurazione per configurare Unified Manager in modo che funzioni negli ambienti VCS.

## **Requisiti per Unified Manager in VCS**

Prima di installare Unified Manager in un ambiente Veritas Cluster Server (VCS), è necessario assicurarsi che i nodi del cluster siano configurati correttamente per supportare Unified Manager.

È necessario assicurarsi che la configurazione VCS soddisfi i seguenti requisiti:

- Entrambi i nodi del cluster devono eseguire una versione del sistema operativo supportata.
- La stessa versione di Unified Manager deve essere installata utilizzando lo stesso percorso su entrambi i nodi del cluster.
- L'utente MySQL su entrambi i nodi deve avere lo stesso ID utente e ID gruppo.
- È necessario utilizzare i file system ext3, ext4 e Logical Volume Manager (LVM) nativi.
- Unified Manager deve essere connesso al sistema storage tramite Fibre Channel (FC) o iSCSI.

È inoltre necessario assicurarsi che il collegamento FC sia attivo e che le LUN create sui sistemi storage siano accessibili a entrambi i nodi del cluster.

• Il disco dati condiviso deve disporre di spazio sufficiente (minimo 80 GB) per il database, i report, i certificati e le cartelle dei plug-in di Unified Manager.

• È necessario impostare almeno due interfacce di rete su ciascun sistema: Una per la comunicazione nodonodo e l'altra per la comunicazione nodo-client.

Il nome dell'interfaccia di rete utilizzata per la comunicazione nodo-client deve essere lo stesso su entrambi i sistemi.

- È necessario stabilire un collegamento heartbeat separato tra i nodi del cluster; in caso contrario, l'interfaccia di rete viene utilizzata per comunicare tra i nodi del cluster.
- Facoltativo: SnapDrive per UNIX deve essere utilizzato per creare una posizione condivisa accessibile a entrambi i nodi in una configurazione ad alta disponibilità.

Consultare la *Guida all'installazione e all'amministrazione di SnapDrive per UNIX* per informazioni sull'installazione e la creazione di una posizione condivisa. È inoltre possibile gestire le LUN utilizzando SnapDrive o l'interfaccia della riga di comando del sistema di storage. Per ulteriori informazioni, consultare la matrice di compatibilità di SnapDrive per UNIX.

• Per le applicazioni SnapDrive e VCS deve essere disponibile ulteriore RAM.

#### **Installazione di Unified Manager su VCS**

Per configurare la disponibilità elevata, è necessario installare Unified Manager su entrambi i nodi del cluster di VCS.

#### **Prima di iniziare**

• VCS deve essere installato e configurato su entrambi i nodi del cluster.

Per ulteriori informazioni sull'installazione di VCS, consultare le istruzioni fornite nella *Guida all'installazione di Veritas Cluster Server 6.2.1*.

• Per accedere alla console del server di Unified Manager, è necessario disporre di privilegi root chiari.

#### **A proposito di questa attività**

È necessario configurare entrambe le istanze di Unified Manager in modo che utilizzino lo stesso database e monitorino lo stesso insieme di nodi.

#### **Fasi**

- 1. Accedere al primo nodo del cluster.
- 2. Installare Unified Manager sul primo nodo.

#### [Installazione di Unified Manager su Red Hat Enterprise Linux o CentOS](#page-5-0)

- 3. Ripetere i passaggi 1 e 2 sul secondo nodo del cluster.
- 4. Nella seconda istanza di Unified Manager, accedere come utente root al server Red Hat Enterprise Linux o CentOS e immettere la stessa password umadmin come definita nella prima istanza di Unified Manager.passwd umadmin

### **Configurazione di Unified Manager con VCS utilizzando script di configurazione**

È possibile configurare Unified Manager con Veritas Cluster Server (VCS) utilizzando gli

script di configurazione.

#### **Prima di iniziare**

- Unified Manager deve essere installato su entrambi i nodi nell'installazione di VCS.
- Il modulo XML:: Libxml deve essere fornito con Perl per far funzionare gli script VCS.
- È necessario aver creato un LUN condiviso con dimensioni sufficienti per ospitare i dati di origine di Unified Manager.
- È necessario aver specificato il percorso di montaggio assoluto per il funzionamento dello script.

Lo script non funziona se si crea una cartella all'interno del percorso di montaggio.

• È necessario aver scaricato ha\_setup.pl script in /opt/netapp/ocum/scripts.

#### **A proposito di questa attività**

Nell'installazione di VCS, il nodo per cui sono attive l'interfaccia IP virtuale e il punto di montaggio è il primo nodo. L'altro nodo è il secondo nodo.

#### **Fasi**

1. Accedere al primo nodo del cluster.

È necessario aver arrestato tutti i servizi di Unified Manager sul secondo nodo nella configurazione ad alta disponibilità.

- 2. Aggiungere la directory di installazione di VCS /opt/VRTSvcs/bin Alla variabile ambientale DEL PERCORSO.
- 3. Se si sta configurando un'installazione di Unified Manager esistente, creare un backup di Unified Manager e generare il bundle di supporto.
- 4. Eseguire ha\_setup.pl script: perl ha\_setup.pl --first -t vcs -g group name -e eth name -i cluster ip -m net mask -n fully qualified cluster name -f mount path -v volume group -d disk group -l install dir -u user name -p password

perl \ha\_setup.pl --first -t vcs -g umgroup -e eth0 -i 10.11.12.13 -m 255.255.255.0 -n cluster.eng.company.com -f /mnt/ocumdb -v ocumdb\_SdHv -d ocumdb\_SdDg -l /opt/netapp/ -u admin -p wx17yz

- 5. Utilizzare la console Web Veritas Operation Manager o VCS Cluster Manager per verificare che venga creato un gruppo di failover e che i servizi del server Unified Manager, il punto di montaggio, l'IP virtuale, la scheda di interfaccia di rete (NIC) e il gruppo di volumi vengano aggiunti al gruppo di cluster.
- 6. Spostare manualmente il gruppo di servizi di Unified Manager sul nodo secondario e verificare che il failover del cluster funzioni.
- 7. Verificare che VCS sia passato al secondo nodo del cluster.

È necessario verificare che il montaggio dei dati, l'IP virtuale, il gruppo di volumi e la NIC siano in linea sul secondo nodo del cluster.

8. Arrestare Unified Manager utilizzando Veritas Operation Manager.

- 9. Eseguire perl ha setup.pl  $--join -t$  vcs  $-f$  `mount path Sul secondo nodo del cluster in modo che i dati del server Unified Manager siano punti al LUN.
- 10. Verificare che i servizi del server di Unified Manager si stiano avviando correttamente sul secondo nodo del cluster.
- 11. Rigenerare il certificato di Unified Manager dopo aver eseguito gli script di configurazione per ottenere l'indirizzo IP globale.
	- a. Nella barra degli strumenti, fare clic su **del**, quindi fare clic su **HTTPS Certificate** (certificato HTTPS) dal menu **Setup**.
	- b. Fare clic su **Rigenera certificato HTTPS**.

Il certificato rigenerato fornisce solo l'indirizzo IP del cluster e non il nome di dominio completo (FQDN). Per configurare Unified Manager per l'alta disponibilità, è necessario utilizzare l'indirizzo IP globale.

12. Accedere all'interfaccia utente di Unified Manager utilizzando quanto segue: https://<FQDN of Global IP>

#### **Al termine**

Una volta configurata la disponibilità elevata, è necessario creare una posizione di backup condivisa. La posizione condivisa è necessaria per contenere i backup creati prima e dopo il failover. Entrambi i nodi della configurazione ad alta disponibilità devono essere in grado di accedere alla posizione condivisa.

## **Risorse di servizio di Unified Manager per la configurazione VCS**

È necessario aggiungere le risorse del servizio cluster di Unified Manager a Veritas Cluster Server (VCS). Queste risorse dei servizi cluster vengono utilizzate per diversi scopi, come il monitoraggio dei sistemi storage, la pianificazione dei processi, l'elaborazione degli eventi e il monitoraggio di tutti gli altri servizi di Unified Manager.

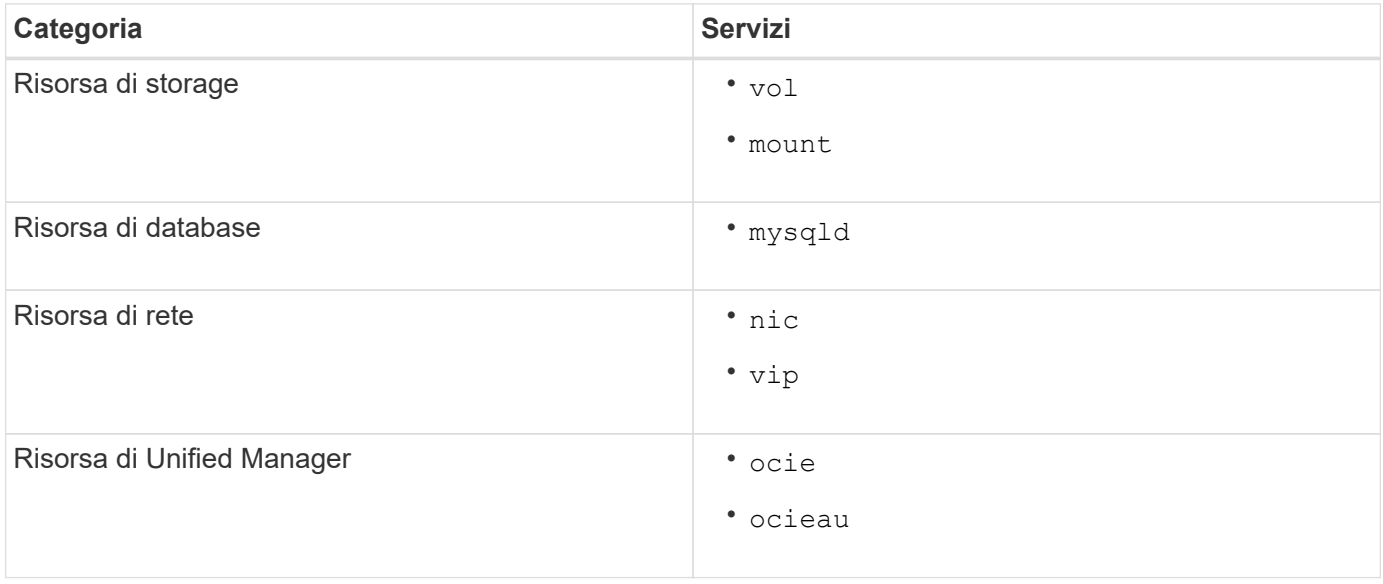

La seguente tabella elenca la categoria di tutti i servizi di Unified Manager:

## **Aggiornamento di una configurazione di Unified Manager esistente per garantire la disponibilità elevata**

È possibile aggiornare l'installazione di Unified Manager esistente e configurare l'ambiente di installazione per la disponibilità elevata.

#### **Prima di iniziare**

- È necessario aver creato un bundle di backup e supporto dei dati esistenti.
- È necessario disporre del ruolo di amministratore dello storage o amministratore dello storage di OnCommand.
- È necessario aggiungere un secondo nodo al cluster e installare Veritas Cluster Server (VCS) sul secondo nodo.

Consultare la *Guida all'installazione di Veritas Cluster Server 6.2.1*.

• Il nodo appena aggiunto deve essere configurato per accedere alla stessa posizione condivisa del nodo esistente nell'installazione ad alta disponibilità.

#### **Fasi**

- 1. Accedere al nuovo nodo del cluster.
- 2. Installare Unified Manager sul nodo.

[Installazione di Unified Manager su Red Hat Enterprise Linux o CentOS](#page-5-0)

- 3. Configurare il server Unified Manager utilizzando gli script di configurazione sul nodo esistente con i dati.
- 4. Avviare il failover manuale sul secondo nodo.
- 5. Eseguire perl ha setup.pl --join -t vcs -f``mount path Sul secondo nodo del cluster, in modo che i dati del server Unified Manager punti alla LUN condivisa.
- 6. Se OnCommand Workflow Automation (WFA) è configurato per Unified Manager, disattivare e riconfigurare la connessione WFA.
- 7. Se SnapProtect è configurato con Unified Manager, riconfigurare SnapProtect con un nuovo indirizzo IP del cluster e le policy di storage esistenti.
- 8. Rigenerare i report personalizzati e aggiungerli a Unified Manager con il nuovo indirizzo IP del cluster.

## <span id="page-15-0"></span>**Aggiornamento di Unified Manager su Red Hat Enterprise Linux o CentOS**

È possibile aggiornare Unified Manager quando è disponibile una nuova versione del software.

Le release di patch del software Unified Manager, se fornite da NetApp, vengono installate utilizzando la stessa procedura delle nuove release.

Se Unified Manager è associato a un'istanza di OnCommand Workflow Automation e sono disponibili nuove versioni del software per entrambi i prodotti, è necessario scollegare i due prodotti e impostare una nuova connessione per l'automazione del flusso di lavoro dopo aver eseguito gli aggiornamenti. Se si esegue un aggiornamento a uno solo dei prodotti, dopo l'aggiornamento è necessario accedere a Workflow Automation e verificare che stia ancora acquisendo dati da Unified Manager.

## **Aggiornamento di Unified Manager su Red Hat Enterprise Linux o CentOS**

È possibile eseguire l'aggiornamento da Unified Manager versione 7.3 o 9.4 a Unified Manager 9.5 scaricando ed eseguendo il file di installazione sulla piattaforma Red Hat.

#### **Prima di iniziare**

• Il sistema su cui si esegue l'aggiornamento di Unified Manager deve soddisfare i requisiti di sistema e software.

[Requisiti di sistema hardware](https://docs.netapp.com/it-it/oncommand-unified-manager-95/install/concept-virtual-infrastructure-or-hardware-system-requirements.html)

[Requisiti di installazione e software Red Hat e CentOS](https://docs.netapp.com/it-it/oncommand-unified-manager-95/install/reference-red-hat-and-centos-software-and-installation-requirements.html)

- A partire da Unified Manager 9.4, Red Hat Enterprise Linux 6.x non è più supportato. Se si utilizza RHEL 6, è necessario aggiornare l'istanza di RHEL alla versione 7.x prima di eseguire l'aggiornamento a Unified Manager 9.5.
- A partire da Unified Manager 9.5, Oracle Java non è più supportato. Prima di eseguire l'aggiornamento a Unified Manager 9.5, è necessario installare la versione corretta di OpenJDK.
- È necessario disporre di un abbonamento a Red Hat Enterprise Linux Subscription Manager.
- Per evitare la perdita di dati, è necessario aver creato un backup del database di Unified Manager in caso di problemi durante l'aggiornamento. Si consiglia inoltre di spostare il file di backup da /opt/netapp/data directory in una posizione esterna.
- Le operazioni in esecuzione dovrebbero essere state completate, poiché Unified Manager non è disponibile durante il processo di aggiornamento.

#### **A proposito di questa attività**

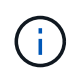

Questi passaggi contengono informazioni sui sistemi configurati per l'alta disponibilità utilizzando Veritas Operation Manager. Se il sistema non è configurato per la disponibilità elevata, ignorare questi passaggi aggiuntivi.

#### **Fasi**

- 1. Accedere al server Red Hat Enterprise Linux o CentOS di destinazione.
- 2. Scaricare il bundle Unified Manager sul server.

#### [Download di Unified Manager per Red Hat o CentOS](#page-6-0)

3. Accedere alla directory di destinazione ed espandere il bundle Unified Manager: unzip OnCommandUnifiedManager-rhel7-9.5.zip

I moduli RPM richiesti per Unified Manager vengono decompressi nella directory di destinazione.

4. Verificare la presenza dei moduli elencati:  $ls *$ . rpm

Sono elencati i seguenti moduli RPM:

```
◦ ocie-au-<version>.x86_64.rpm
```
- ocie-server-<version>.x86\_64.rpm
- ocie-serverbase-<version>.x86\_64.rpm
- netapp-application-server-<version>.x86\_64.rpm
- netapp-platform-base-<version>.x86\_64.rpm
- netapp-ocum-<version>.x86\_64.rpm
- 5. Per i sistemi che non sono connessi a Internet o che non utilizzano i repository RHEL, attenersi alla seguente procedura per determinare se mancano i pacchetti richiesti e scaricarli:
	- a. Visualizzare l'elenco dei pacchetti disponibili e non disponibili: yum install \*.rpm --assumeno

Gli elementi della sezione "Installing:" sono i pacchetti disponibili nella directory corrente, mentre gli elementi della sezione "Installing for dependenze:" sono i pacchetti mancanti nel sistema.

b. Scaricare i pacchetti mancanti su un altro sistema con accesso a Internet: yum install package name --downloadonly --downloaddir=.

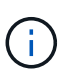

Poiché il plug-in "yum-plugin-downloadonly" non è sempre abilitato sui sistemi Red Hat Enterprise Linux, potrebbe essere necessario abilitare la funzionalità per scaricare un pacchetto senza installarlo: yum install yum-plugin-downloadonly

- c. Copiare i pacchetti mancanti dal sistema connesso a Internet al sistema di installazione.
- 6. Se Unified Manager è configurato per l'alta disponibilità, utilizzare Veritas Operation Manager, arrestare tutti i servizi Unified Manager sul primo nodo.
- 7. Aggiornare Unified Manager utilizzando il seguente script: upgrade.sh

Questo script esegue automaticamente i moduli RPM, aggiornando il software di supporto necessario e i moduli Unified Manager che li eseguono. Inoltre, lo script di aggiornamento verifica se sono presenti impostazioni di configurazione del sistema o software installati che potrebbero entrare in conflitto con l'aggiornamento di Unified Manager. Se lo script identifica eventuali problemi, è necessario risolverli prima di aggiornare Unified Manager.

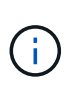

Non tentare di eseguire l'aggiornamento utilizzando comandi alternativi (ad esempio rpm -Uvh ...). Un aggiornamento corretto richiede che tutti i file di Unified Manager e i file correlati vengano aggiornati in un ordine specifico a una struttura di directory specifica che viene eseguita e configurata automaticamente dallo script.

- 8. Per le installazioni ad alta disponibilità, arrestare tutti i servizi Unified Manager sul secondo nodo con Veritas Operation Manager.
- 9. Per le installazioni ad alta disponibilità, impostare il gruppo di servizi sul secondo nodo nell'installazione ad alta disponibilità e aggiornare Unified Manager sul secondo nodo.
- 10. Una volta completato l'aggiornamento, scorrere i messaggi fino a visualizzare un indirizzo IP o un URL per l'interfaccia utente Web di Unified Manager, il nome utente per la manutenzione (umadmin) e la password predefinita.

Il messaggio è simile al seguente:

```
OnCommand Unified Manager upgraded successfully.
Use a web browser and one of the following URLs to access the OnCommand
Unified Manager GUI:
https://default_ip_address/ (if using IPv4)
https://[default_ip_address]/ (if using IPv6)
https://fully qualified domain name/
```
#### **Al termine**

Inserire l'indirizzo IP o l'URL specificato in un browser Web supportato per avviare l'interfaccia utente Web di Unified Manager, quindi accedere utilizzando lo stesso nome utente di manutenzione (umadmin) e la stessa password impostati in precedenza.

### **Aggiornamento del sistema operativo host da Red Hat Enterprise Linux 6.x a 7.x.**

Se in precedenza è stato installato Unified Manager su un sistema Red Hat Enterprise Linux 6.x e ora è necessario eseguire l'aggiornamento a Red Hat Enterprise Linux 7.x, seguire una delle procedure elencate in questo argomento. In entrambi i casi, è necessario creare un backup di Unified Manager sul sistema Red Hat Enterprise Linux 6.x, quindi ripristinare il backup su un sistema Red Hat Enterprise Linux 7.x.

#### **A proposito di questa attività**

La differenza tra le due opzioni elencate di seguito è che in un caso si esegue il ripristino di Unified Manager su un nuovo server RHEL 7.x e nell'altro caso si esegue l'operazione di ripristino sullo stesso server.

Poiché questa attività richiede la creazione di un backup di Unified Manager sul sistema Red Hat Enterprise Linux 6.x, è necessario creare il backup solo quando si è pronti a completare l'intero processo di aggiornamento in modo che Unified Manager non sia in linea per il periodo di tempo più breve. Le lacune nei dati raccolti verranno visualizzate nell'interfaccia utente di Unified Manager per il periodo di tempo durante il quale il sistema Red Hat Enterprise Linux 6.x viene spento e prima dell'avvio del nuovo Red Hat Enterprise Linux 7.x.

Consultare la *Guida in linea di Unified Manager* per istruzioni dettagliate sui processi di backup e ripristino.

#### **Aggiornamento del sistema operativo host mediante un nuovo server**

Seguire questa procedura se si dispone di un sistema libero su cui è possibile installare il software RHEL 7.x in modo da poter eseguire il ripristino di Unified Manager su quel sistema mentre il sistema RHEL 6.x è ancora disponibile.

1. Installa e configura un nuovo server con il software Red Hat Enterprise Linux 7.x.

[Requisiti di installazione e software Red Hat](https://docs.netapp.com/it-it/oncommand-unified-manager-95/install/reference-red-hat-and-centos-software-and-installation-requirements.html)

2. Sul sistema Red Hat Enterprise Linux 7.x, installate la stessa versione del software Unified Manager presente sul sistema Red Hat Enterprise Linux 6.x.

[Installazione di Unified Manager su Red Hat Enterprise Linux](#page-5-0)

Non avviare l'interfaccia utente né configurare cluster, utenti o impostazioni di autenticazione al termine dell'installazione. Il file di backup inserisce queste informazioni durante il processo di ripristino.

- 3. Sul sistema Red Hat Enterprise Linux 6.x, dal menu Administration (Amministrazione) dell'interfaccia utente Web, creare un backup di Unified Manager e quindi copiare il file di backup in una posizione esterna.
- 4. Sul sistema Red Hat Enterprise Linux 6.x, arrestare Unified Manager.
- 5. Sul sistema Red Hat Enterprise Linux 7.x, copiare il file di backup dalla posizione esterna a. /data/ocumbackup/, Quindi immettere il seguente comando per ripristinare il database di Unified Manager dal file di backup:um backup restore -f /opt/netapp/data/ocum-backup/<br/>backup file name>
- 6. Inserire l'indirizzo IP o l'URL in un browser Web supportato per avviare l'interfaccia utente Web di Unified Manager, quindi accedere al sistema.

Una volta verificato il corretto funzionamento del sistema, è possibile rimuovere Unified Manager dal sistema Red Hat Enterprise Linux 6.x.

#### **Aggiornamento del sistema operativo host sullo stesso server**

Se non si dispone di un sistema libero su cui è possibile installare il software RHEL 7.x.

- 1. Dal menu Administration (Amministrazione) dell'interfaccia utente Web, creare un backup di Unified Manager, quindi copiare il file di backup in una posizione esterna.
- 2. Rimuovere l'immagine di Red Hat Enterprise Linux 6.x dal sistema e pulire completamente il sistema.
- 3. Installare e configurare il software Red Hat Enterprise Linux 7.x sullo stesso sistema.

[Requisiti di installazione e software Red Hat](https://docs.netapp.com/it-it/oncommand-unified-manager-95/install/reference-red-hat-and-centos-software-and-installation-requirements.html)

4. Sul sistema Red Hat Enterprise Linux 7.x, installate la stessa versione del software Unified Manager del sistema Red Hat Enterprise Linux 6.x.

#### [Installazione di Unified Manager su Red Hat Enterprise Linux](#page-5-0)

Non avviare l'interfaccia utente né configurare cluster, utenti o impostazioni di autenticazione al termine dell'installazione. Il file di backup inserisce queste informazioni durante il processo di ripristino.

- 5. Copiare il file di backup dalla posizione esterna a. /data/ocum-backup/, Quindi immettere il seguente comando per ripristinare il database di Unified Manager dal file di backup:um backup restore  $-f$ /opt/netapp/data/ocum-backup/<backup\_file\_name>
- 6. Inserire l'indirizzo IP o l'URL in un browser Web supportato per avviare l'interfaccia utente Web di Unified Manager, quindi accedere al sistema.

## <span id="page-19-0"></span>**Aggiornamento di prodotti di terze parti su Linux**

È possibile aggiornare prodotti di terze parti, come JRE e MySQL, su Unified Manager se installato su sistemi Linux.

Le aziende che sviluppano questi prodotti di terze parti segnalano regolarmente le vulnerabilità della sicurezza. È possibile eseguire l'aggiornamento alle versioni più recenti di questo software in base alla propria pianificazione.

## **Aggiornamento di JRE su Linux**

È possibile eseguire l'aggiornamento a una versione più recente di Java Runtime Environment (JRE) sul server Linux su cui è installato Unified Manager per ottenere correzioni per le vulnerabilità della sicurezza.

#### **Prima di iniziare**

È necessario disporre dei privilegi di root per il sistema Linux su cui è installato Unified Manager.

### **Fasi**

- 1. Accedere come utente root sul computer host di Unified Manager.
- 2. Scaricare la versione appropriata di Java (64 bit) nel sistema di destinazione.
- 3. Arrestare i servizi di Unified Manager: service ocieau stop``service ocie stop
- 4. Installare l'ultima versione di JRE sul sistema.
- 5. Avviare i servizi di Unified Manager: service ocie start``service ocieau start

## **Aggiornamento di MySQL su Linux**

È possibile eseguire l'aggiornamento a una versione più recente di MySQL sul server Linux su cui è installato Unified Manager per ottenere correzioni per le vulnerabilità della sicurezza.

### **Prima di iniziare**

È necessario disporre dei privilegi di root per il sistema Linux su cui è installato Unified Manager.

#### **A proposito di questa attività**

È possibile eseguire l'aggiornamento solo a aggiornamenti minori di MySQL 5.7, ad esempio da 5.7.1 a 5.7.2 . Non è possibile eseguire l'aggiornamento alle versioni principali di MySQL, ad esempio alla versione 5.8.

#### **Fasi**

- 1. Accedere come utente root sul computer host di Unified Manager.
- 2. Scarica l'ultima versione di MySQL Community Server . rpm bundle sul sistema di destinazione.
- 3. Decomprimere il bundle in una directory del sistema di destinazione.
- 4. Ne otterrai più . rpm Pacchetti nella directory dopo aver aperto il bundle, ma Unified Manager richiede solo i seguenti pacchetti rpm:
	- mysql-community-client-5.7.x
	- mysql-community-libs-5.7.x
	- mysql-community-server-5.7.x
	- mysql-community-common-5.7.x
	- mysql-community-libs-compat-5.7.x Elimina tutti gli altri elementi .rpm pacchetti. L'installazione di tutti i pacchetti in un bundle rpm non causerà alcun problema.
- 5. Arrestare il servizio Unified Manager e il software MySQL associato nell'ordine indicato:
- 6. Richiamare l'aggiornamento di MySQL utilizzando il seguente comando: yum install \*. rpm
	- \*.rpm si riferisce a. .rpm Pacchetti nella directory in cui hai scaricato la nuova versione di MySQL.
- 7. Avviare Unified Manager nell'ordine indicato:

## <span id="page-21-0"></span>**Riavvio di Unified Manager in Red Hat Enterprise Linux o CentOS**

Potrebbe essere necessario riavviare Unified Manager dopo aver apportato modifiche alla configurazione.

### **Prima di iniziare**

È necessario disporre dell'accesso utente root al server Red Hat Enterprise Linux o CentOS su cui è installato Unified Manager.

### **Fasi**

- 1. Accedere come utente root al server sul quale si desidera riavviare il servizio Unified Manager.
- 2. Arrestare il servizio Unified Manager e il software MySQL associato nell'ordine indicato:

Quando viene installato in un'installazione ad alta disponibilità, arrestare il servizio Unified Manager utilizzando i comandi di VCS Operations Manager o VCS.

3. Avviare Unified Manager nell'ordine indicato:

Una volta installato in una configurazione ad alta disponibilità, avviare il servizio Unified Manager utilizzando i comandi di VCS Operations Manager o VCS.

## <span id="page-21-1"></span>**Rimozione di Unified Manager dall'host Red Hat Enterprise Linux o CentOS**

Se è necessario rimuovere Unified Manager dall'host Red Hat Enterprise Linux o CentOS, è possibile arrestare e disinstallare Unified Manager con un singolo comando.

## **Prima di iniziare**

- È necessario disporre dell'accesso dell'utente root al server dal quale si desidera rimuovere Unified Manager.
- Security-Enhanced Linux (SELinux) deve essere disattivato sulla macchina Red Hat. Impostare la modalità runtime di SELinux su "permissive" utilizzando setenforce 0 comando.
- Tutti i cluster (origini dati) devono essere rimossi dal server Unified Manager prima di rimuovere il software.
- Il server Unified Manager non deve disporre di una connessione attiva con un provider di dati esterno come Graphite.

In tal caso, è necessario eliminare la connessione utilizzando la console di manutenzione di Unified

Manager.

## **A proposito di questa attività**

Questi passaggi contengono informazioni sui sistemi configurati per l'alta disponibilità utilizzando Veritas Operation Manager. Se il sistema non è configurato per la disponibilità elevata, ignorare questi passaggi aggiuntivi.

## **Fasi**

- 1. Accedere come utente root al nodo del cluster che possiede le risorse del cluster su cui si desidera rimuovere Unified Manager.
- 2. Arrestare tutti i servizi di Unified Manager utilizzando i comandi di VCS Operations Manager o VCS.
- 3. Arrestare e rimuovere Unified Manager dal server: rpm -e netapp-ocum ocie-au ocie-server netapp-platform-base netapp-application-server ocie-serverbase

Questo passaggio rimuove tutti i pacchetti RPM NetApp associati. Non rimuove i moduli software prerequisiti, come Java, MySQL e p7zip.

- 4. Passare all'altro nodo utilizzando VCS Operations Manager.
- 5. Accedere al secondo nodo del cluster.
- 6. Arrestare tutti i servizi, quindi rimuovere Unified Manager dal secondo nodo: rpm -e netapp-ocum ocie-au ocie-server netapp-platform-base netapp-application-server ocieserverbase
- 7. Impedire al gruppo di servizi di utilizzare i comandi VCS Operations Manager o VCS.
- 8. Se appropriato, rimuovere i moduli software di supporto, come Java, MySQL e p7zip:  $rpm -e p7zip$ mysql-community-client mysql-community-server mysql-community-common mysqlcommunity-libs java-x.y

## **Risultati**

Una volta completata questa operazione, il software viene rimosso; tuttavia, i dati MySQL non vengono cancellati. Tutti i dati di /opt/netapp/data la directory viene spostata in /opt/netapp/data/BACKUP dopo la disinstallazione.

## <span id="page-22-0"></span>**Rimozione dell'utente umadmin personalizzato e del gruppo di manutenzione**

Se è stata creata una home directory personalizzata per definire il proprio account di manutenzione e utente umadmin prima di installare Unified Manager, è necessario rimuovere questi elementi dopo aver disinstallato Unified Manager.

## **A proposito di questa attività**

La disinstallazione standard di Unified Manager non rimuove un account di manutenzione e un utente umadmin personalizzato. È necessario eliminare questi elementi manualmente.

## **Fasi**

- 1. Accedere come utente root al server Red Hat Enterprise Linux.
- 2. Eliminare l'utente umadmin:userdel umadmin
- 3. Eliminare il gruppo di manutenzione:groupdel maintenance

#### **Informazioni sul copyright**

Copyright © 2023 NetApp, Inc. Tutti i diritti riservati. Stampato negli Stati Uniti d'America. Nessuna porzione di questo documento soggetta a copyright può essere riprodotta in qualsiasi formato o mezzo (grafico, elettronico o meccanico, inclusi fotocopie, registrazione, nastri o storage in un sistema elettronico) senza previo consenso scritto da parte del detentore del copyright.

Il software derivato dal materiale sottoposto a copyright di NetApp è soggetto alla seguente licenza e dichiarazione di non responsabilità:

IL PRESENTE SOFTWARE VIENE FORNITO DA NETAPP "COSÌ COM'È" E SENZA QUALSIVOGLIA TIPO DI GARANZIA IMPLICITA O ESPRESSA FRA CUI, A TITOLO ESEMPLIFICATIVO E NON ESAUSTIVO, GARANZIE IMPLICITE DI COMMERCIABILITÀ E IDONEITÀ PER UNO SCOPO SPECIFICO, CHE VENGONO DECLINATE DAL PRESENTE DOCUMENTO. NETAPP NON VERRÀ CONSIDERATA RESPONSABILE IN ALCUN CASO PER QUALSIVOGLIA DANNO DIRETTO, INDIRETTO, ACCIDENTALE, SPECIALE, ESEMPLARE E CONSEQUENZIALE (COMPRESI, A TITOLO ESEMPLIFICATIVO E NON ESAUSTIVO, PROCUREMENT O SOSTITUZIONE DI MERCI O SERVIZI, IMPOSSIBILITÀ DI UTILIZZO O PERDITA DI DATI O PROFITTI OPPURE INTERRUZIONE DELL'ATTIVITÀ AZIENDALE) CAUSATO IN QUALSIVOGLIA MODO O IN RELAZIONE A QUALUNQUE TEORIA DI RESPONSABILITÀ, SIA ESSA CONTRATTUALE, RIGOROSA O DOVUTA A INSOLVENZA (COMPRESA LA NEGLIGENZA O ALTRO) INSORTA IN QUALSIASI MODO ATTRAVERSO L'UTILIZZO DEL PRESENTE SOFTWARE ANCHE IN PRESENZA DI UN PREAVVISO CIRCA L'EVENTUALITÀ DI QUESTO TIPO DI DANNI.

NetApp si riserva il diritto di modificare in qualsiasi momento qualunque prodotto descritto nel presente documento senza fornire alcun preavviso. NetApp non si assume alcuna responsabilità circa l'utilizzo dei prodotti o materiali descritti nel presente documento, con l'eccezione di quanto concordato espressamente e per iscritto da NetApp. L'utilizzo o l'acquisto del presente prodotto non comporta il rilascio di una licenza nell'ambito di un qualche diritto di brevetto, marchio commerciale o altro diritto di proprietà intellettuale di NetApp.

Il prodotto descritto in questa guida può essere protetto da uno o più brevetti degli Stati Uniti, esteri o in attesa di approvazione.

LEGENDA PER I DIRITTI SOTTOPOSTI A LIMITAZIONE: l'utilizzo, la duplicazione o la divulgazione da parte degli enti governativi sono soggetti alle limitazioni indicate nel sottoparagrafo (b)(3) della clausola Rights in Technical Data and Computer Software del DFARS 252.227-7013 (FEB 2014) e FAR 52.227-19 (DIC 2007).

I dati contenuti nel presente documento riguardano un articolo commerciale (secondo la definizione data in FAR 2.101) e sono di proprietà di NetApp, Inc. Tutti i dati tecnici e il software NetApp forniti secondo i termini del presente Contratto sono articoli aventi natura commerciale, sviluppati con finanziamenti esclusivamente privati. Il governo statunitense ha una licenza irrevocabile limitata, non esclusiva, non trasferibile, non cedibile, mondiale, per l'utilizzo dei Dati esclusivamente in connessione con e a supporto di un contratto governativo statunitense in base al quale i Dati sono distribuiti. Con la sola esclusione di quanto indicato nel presente documento, i Dati non possono essere utilizzati, divulgati, riprodotti, modificati, visualizzati o mostrati senza la previa approvazione scritta di NetApp, Inc. I diritti di licenza del governo degli Stati Uniti per il Dipartimento della Difesa sono limitati ai diritti identificati nella clausola DFARS 252.227-7015(b) (FEB 2014).

#### **Informazioni sul marchio commerciale**

NETAPP, il logo NETAPP e i marchi elencati alla pagina<http://www.netapp.com/TM> sono marchi di NetApp, Inc. Gli altri nomi di aziende e prodotti potrebbero essere marchi dei rispettivi proprietari.